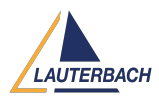

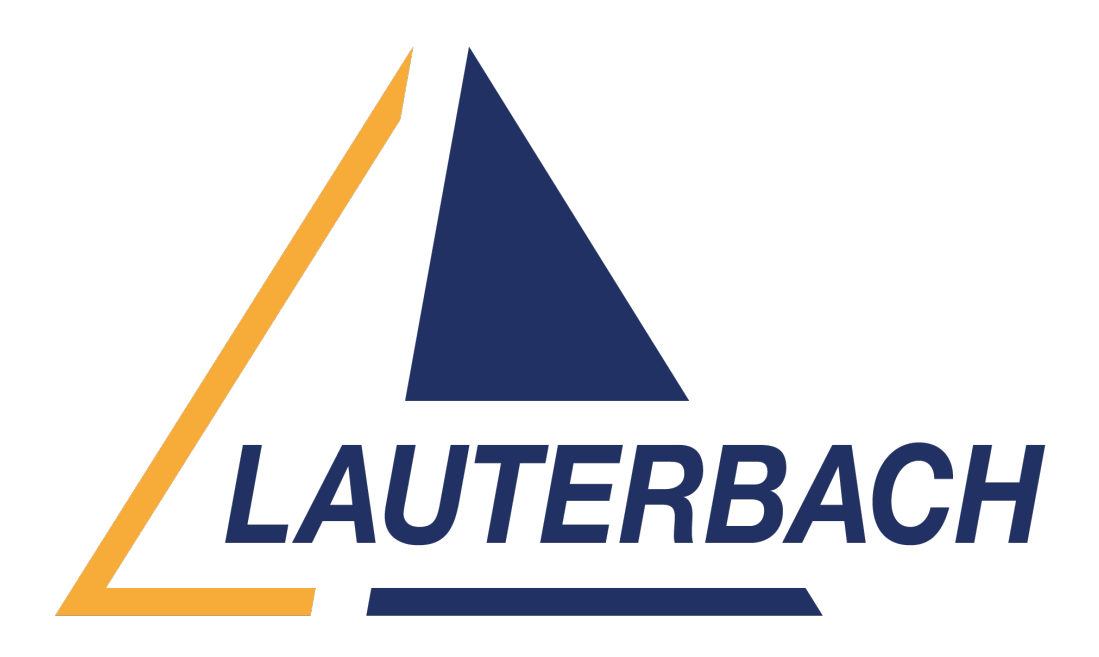

[Support Center](https://support.lauterbach.com/) > [Community](https://support.lauterbach.com/community) > [Other Use Cases](https://support.lauterbach.com/community/browse/type-7/view-list/viewmode-compact) > [parallel instances of trace 32](https://support.lauterbach.com/community/view/parallel-instances-of-trace-32) parallel instances of trace 32 Awaiting Agent

- sP saravanan P
- **Forum name:** #Other Use Cases

i connected two different processor cards in my pc,

it is like i'm communicating between the cards. i want to open two parallel instances of trace 32.

is there a way we can open two instances by editing the config.t32 file? Comment (1)

## **Firas Zouaghi**

```
9 months ago
```
Hello,

To manually enable intercom, you can edit all config files by adding the following settings:

\*Configuration for the master GUI\*

;T32 Intercom IC=NETASSIST PORT=10000 PACKLEN=1024 NAME=Master PBI= USB  $CORE=1$ 

\*Configuration for the second GUI\* ;T32 Intercom IC=NETASSIST PORT=10001 PACKLEN=1024 NAME=SLAVE PBI= USB CORE=2

An easier way is to use the command `TargetSystem.NewInstance` to start a second instance from the first instance, or use `T32Start` to enable intercom configuration for all instances. For more detailed information, please refer to the "Multicore Debugging and Tracing" section in our documentation: [https://www2.lauterbach.com/pdf/app\\_t32start.pdf](https://www2.lauterbach.com/pdf/app_t32start.pdf) And please refer to the description of the command TargetSystem.NewInstance in the document : [https://www2.lauterbach.com/pdf/general\\_ref\\_t.pdf](https://www2.lauterbach.com/pdf/general_ref_t.pdf) Best regards.